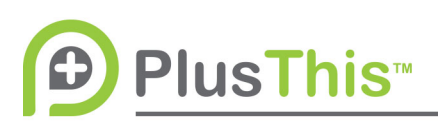

# **Video Triggers Implementation Guide**

## **What does it do?**

Video Triggers allows for you to tag contacts based on the amount of time the contact has viewed your video. By applying tags at specified points in the video, you are able to use the tag application to trigger certain follow-up with those contacts.

## **PlusThis Integration:**

- 1. Paste the embed code from your video into this space. It is important to ensure it is the embed code and that the embed code does not start at a specified number of seconds. If your video is a Wistia video make sure you are using the embed code (Inline embed – Standard)
- 2. Click continue and PlusThis will provide more options for configuration
- 3. Select if you would like the tags to be applied based on cue points (when a specific point of the video is reached) or based on accumulated time spent watching.
- 4. Enter the number of minutes and seconds you would like your tag applied to the contact record, and select or create a tag to denote a contact watching to this point.
- 5. Hit the green "Set Another Tag" if you would like to add more than one trigger.
- 6. Repeat step Which tags do you want to apply?

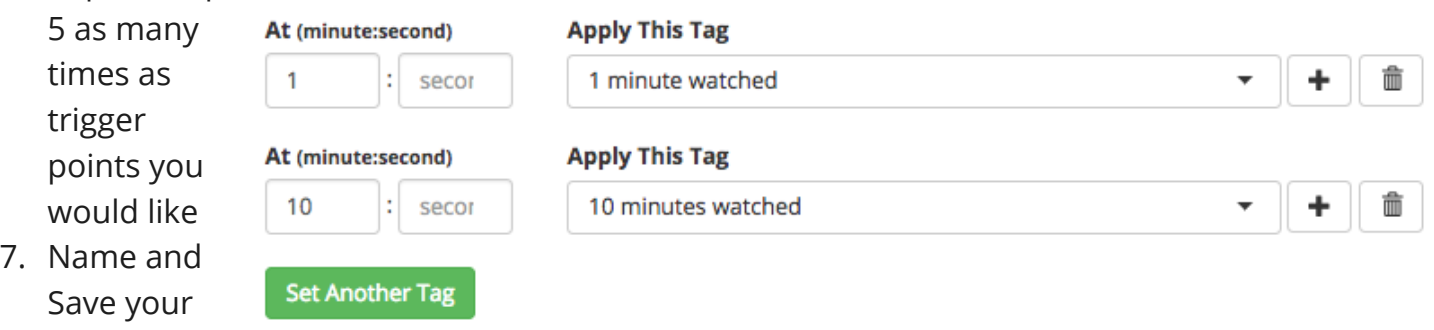

8. Copy the code and paste it onto your page. It is important to place the full code on the page, as the Video Triggers will not work properly or even at all if part of the code is missing.

Feature.

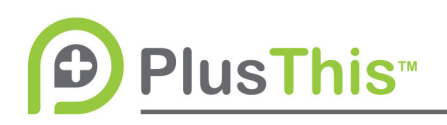

9. Copy the URL of the website and paste it into the link generator under the video code. PlusThis will spit out an appended URL for use in your email builder.

#### www.plusthis.com

#### Video Trigger for 1 minute and 10 minute marks video Triggers

### **Feature Options**

#### $\mathbf{r}$

#### **Φ** Edit Feature **f** Delete Feature

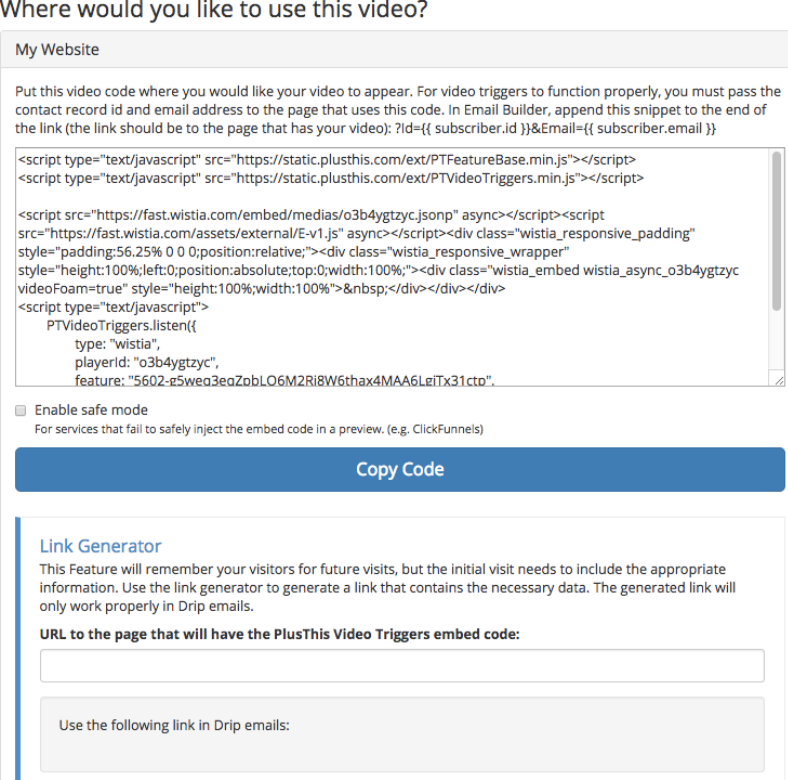